# **Naegeli Point Forward Architecture**

### **BOL With Barcodes**

## **Point Forward Overview**

#### **1. Enter Data**

From the AS400 screen, the bill of lading information is entered.

#### **2. Print BOL with Barcode**

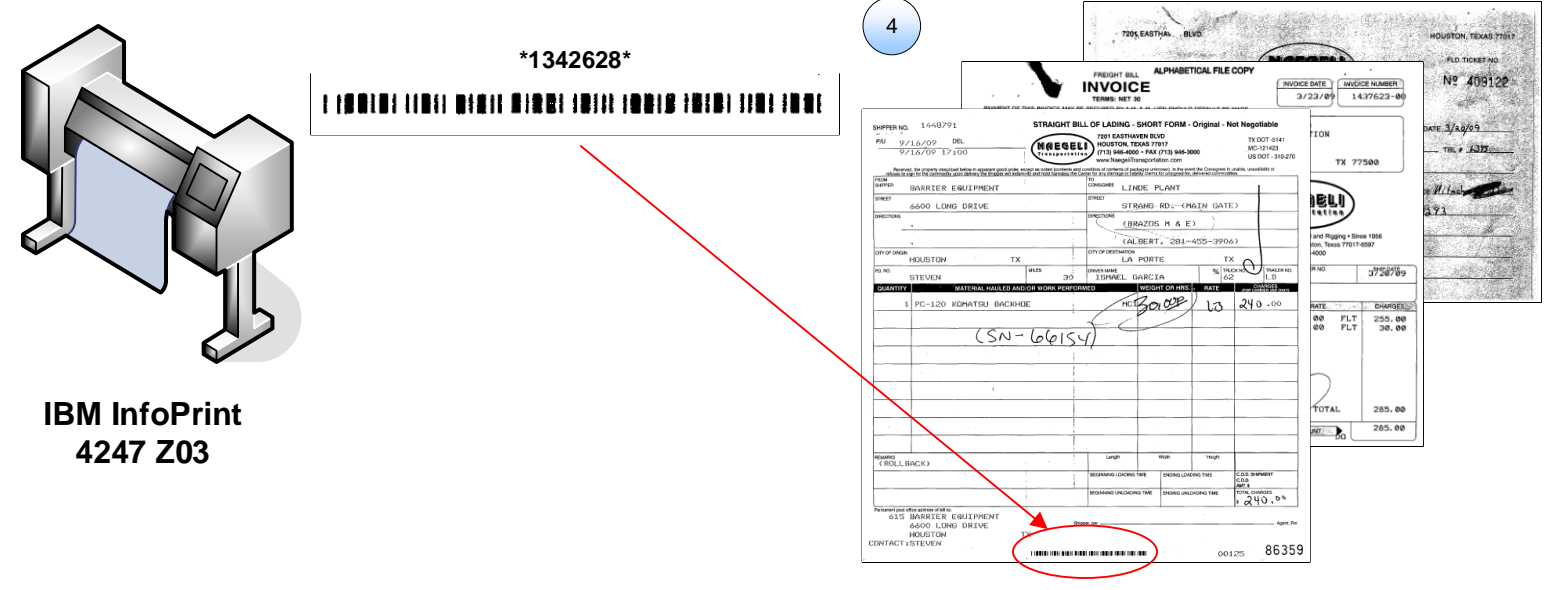

- a. From the AS400 screen, the bill of lading containing the invoice barcode is printed using Print 2000 and an IBM InfoPrint 4247 Z03 printer. b. RPG code creates a pipe delimited text file for the invoice containing two lines:
- Header: ORDER\_NUM, CUSTOMER\_NUM, CUSTOMER\_NAME, PICKUP\_DATE, DELIVERY\_DATE, ITEM\_DESC, DOCUMENT\_TYPE,PRINT\_FLAG Data: 1342628|20412|ANOTHER CHANCE|08/30/2005|09/14/2005|624 JOHN DEERE LOADER|INVOICE|N

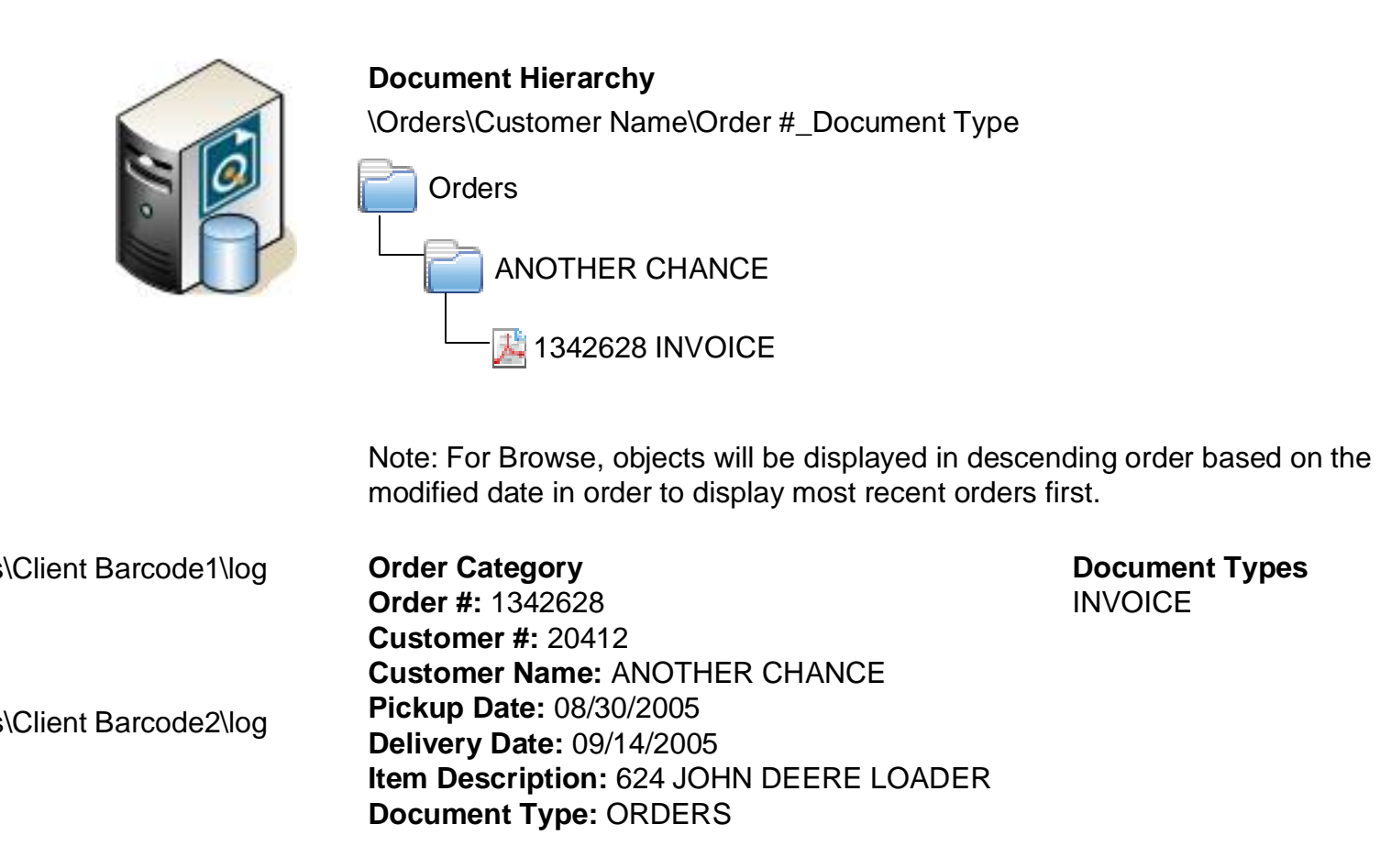

Note: If an item description contains multiple lines, a semicolon (;) is used for line separation. i.e. 624 JOHN DEERE LOADER;CRANE

c. PRINT FLAG is set to N to indicate a barcode label should not be printed.

#### **3. Import Data**

a. Client Barcode Service on the workstations poll the batch type directory for invoice text files to process.

- b. When an invoce text file is encountered, information is parsed and uploaded to the VDC.
- c. Barcode label is not printed since the PRINT\_FLAG is set to N.

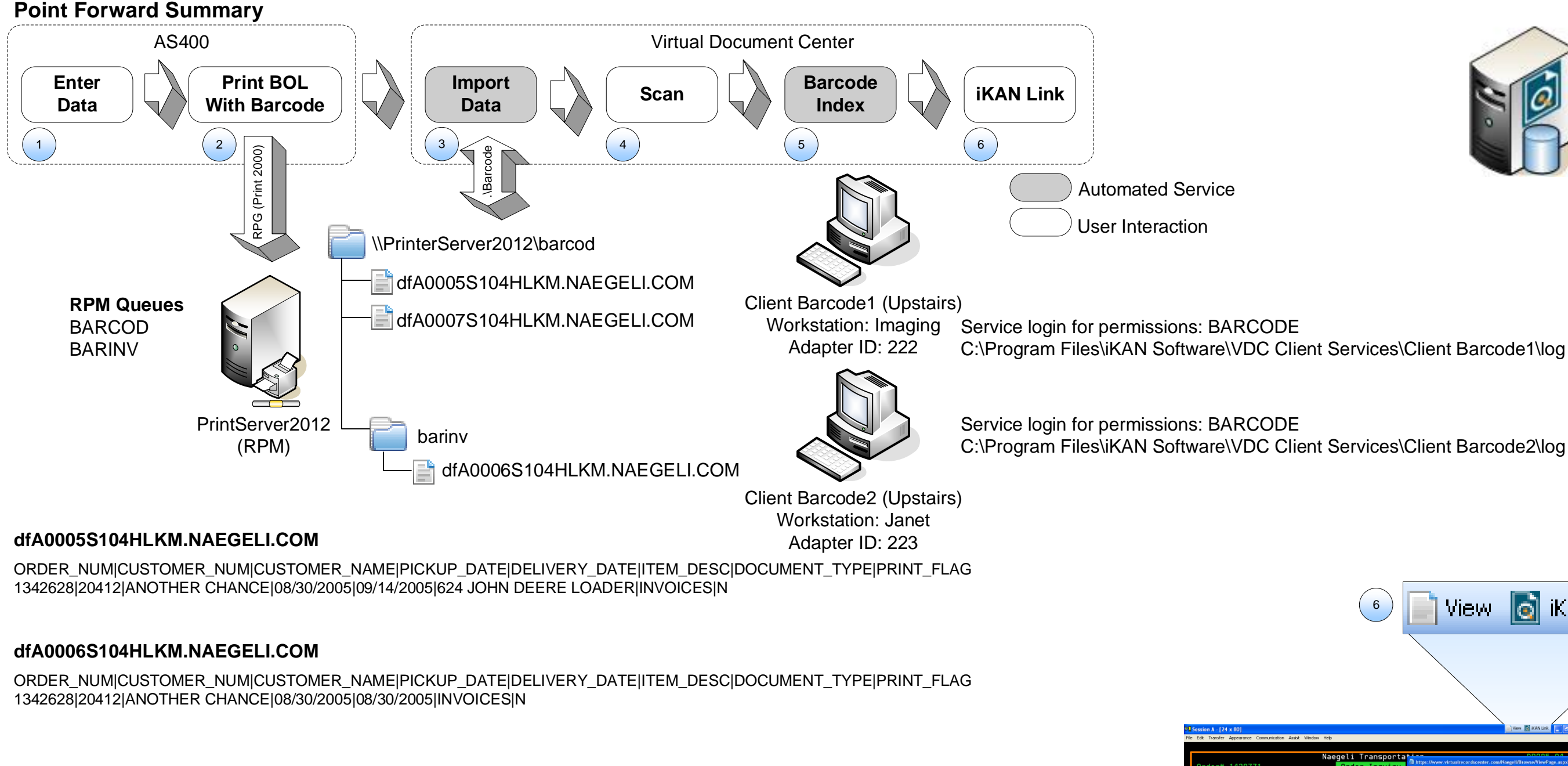

Note: VDC Client Services are installed on two workstations and authenticate to PrintServer directories using BARCODE service login. Client Barcode1 (Upstairs) polls the \\PrintServer2012\barcod directory.

Client Barcode2 (Upstairs) polls the \\PrintServer2012\barcod\barinv directory.

**4. Scan**

- a. Driver picks up barcoded BOL and performs delivery.
- b. Delivery documents are returned to scan operator.
- c. Scan operator interleaves barcoded BOL in front of the invoice, permits, and supporting documentation.

 $6c$  ) (6d

- d. BOL barcode is used for document separation and order identification.
- e. Documents are scanned and reviewed to ensure that each document starts with a barcoded BOL.
- f. Batch is saved and uploaded to the VDC.

#### **5. Barcode Index**

- a. List of documents in the barcode index queue is obtained.
- b. For each document, the barcode value is used retrieve the index metadata.
- c. Folder path and document name are obtained using the index metadata and the document is indexed.

### **6. iKAN Link**

- a. From the AS400 screen, the View button is clicked.
- b. The order number is obtained from the screen using keywords and a search is performed.
- c. If one document is found, the image is displayed.
- d. If multiple documents are found, a list of documents is displayed.

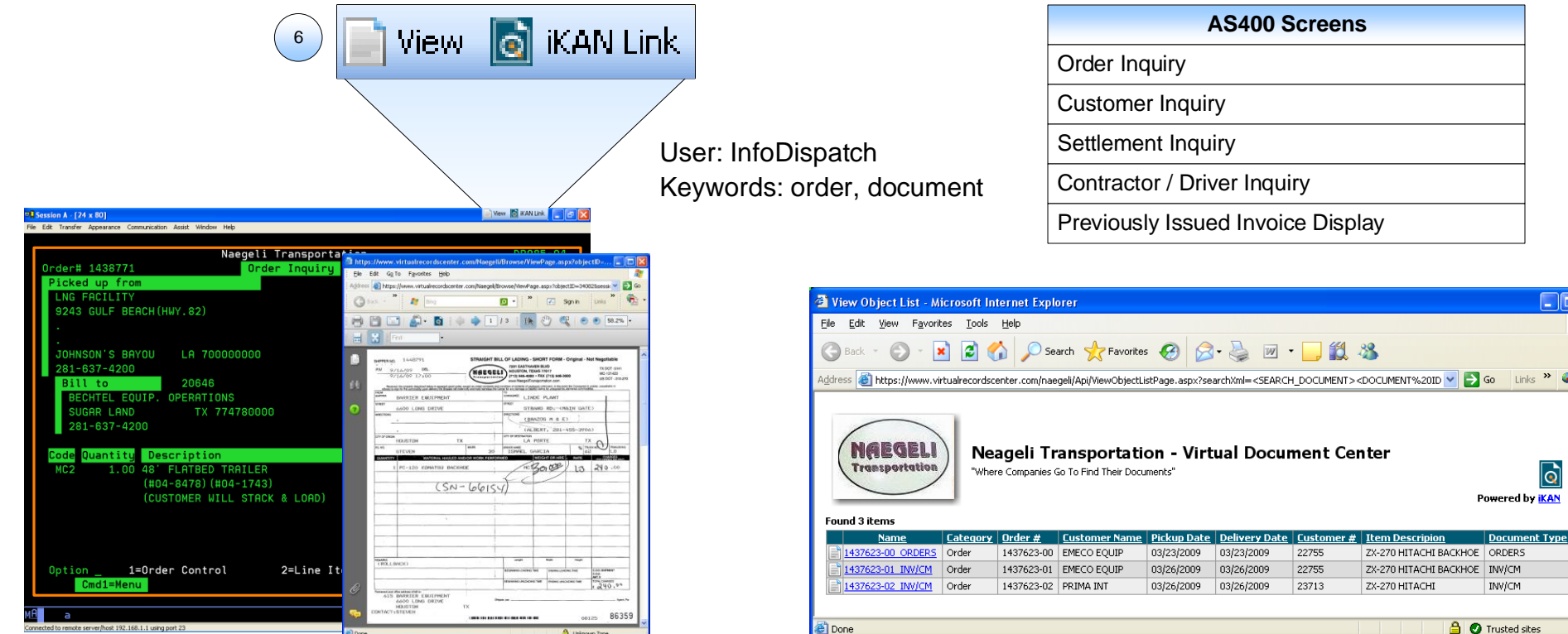